**Université**

**7 novembre 2023**

IBM Innovation Studio Paris

S23 – Administration moderne de la sécurité IBM i avec les services SQL

16:00 / 17:00

**Dominique GAYTE** i.gayte.it *dominique@gayte.it*

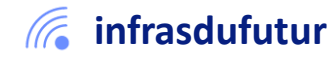

#ibmi #uii2023 #infrastructuredufuturIBM23

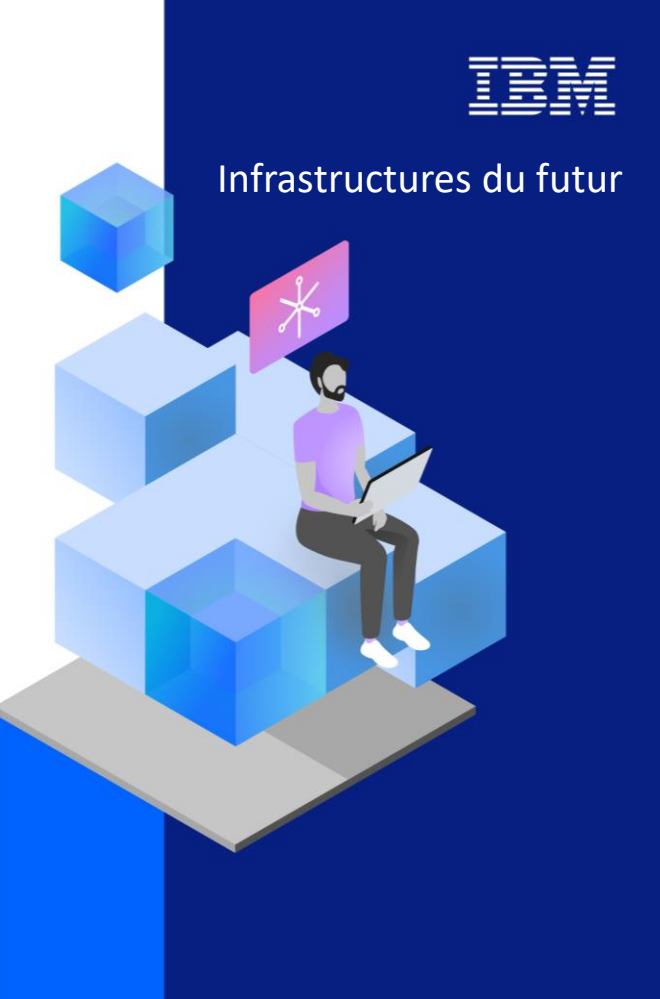

13-15 septembre 2022 7 et 8 novembre 2023

### Dominique GAYTE

- Intervenant « AS/400 » depuis 1990
- Sécurité
	- Audit
	- **Formation**
	- Mise en œuvre : SSO, SSL, sécurisation de la BD, RGPD…
- Développements complexes
	- Sécurité : Points d'exit (Power.exit), AD-iCT
	- API système
	- RPG IV : XML, Accès bases de données distantes
- Auteur des livres ci-contre

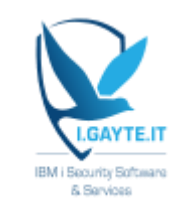

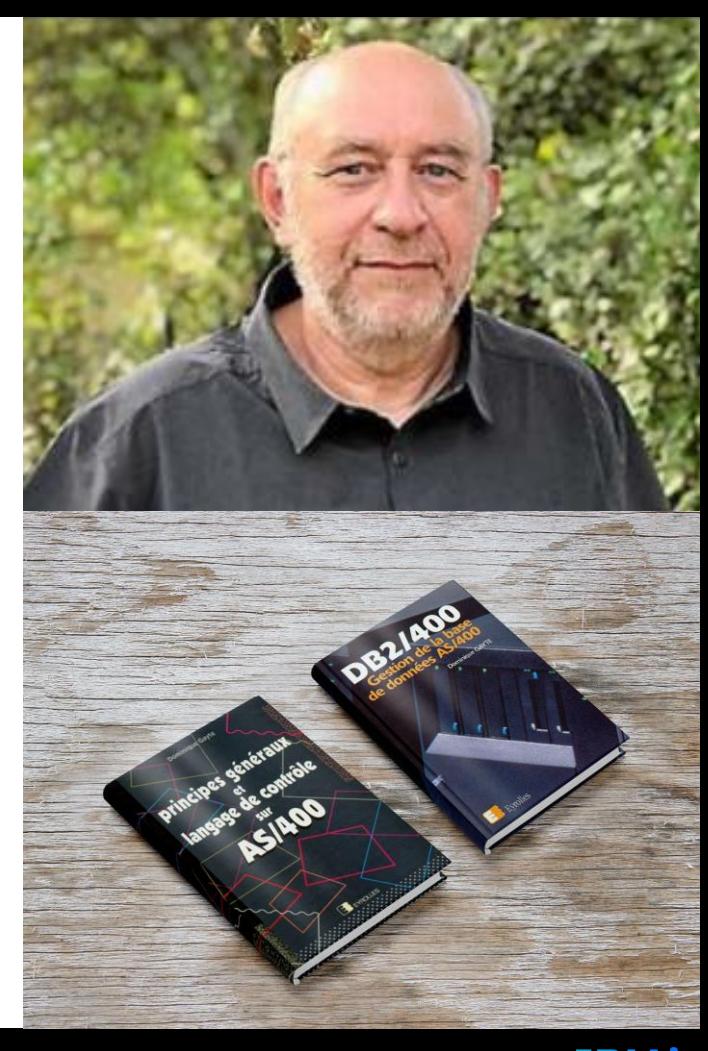

### Dominique GAYTE - suite

- Evènement Sécurité IBM i
	- <https://i.gayte.it/category/securiti/>
	- <https://www.youtube.com/@igayteit>

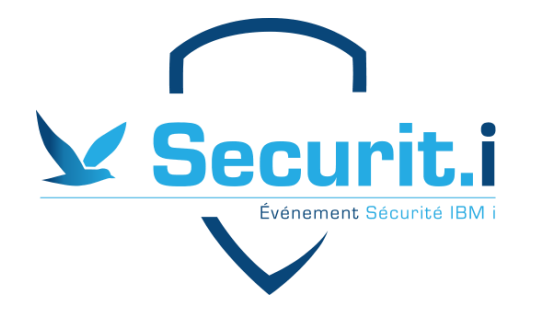

- Distingué par IBM comme IBM Champion 2023
- Décerné aux experts reconnus par IBM

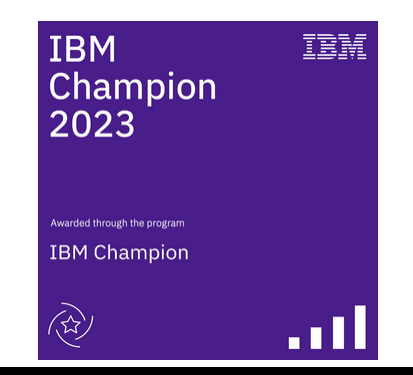

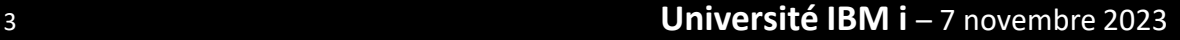

IBM i

### SQL services for Security

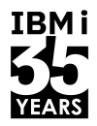

IBMI

- Depuis la V5R4, dépendent de la version de l'IBM i
- <https://www.ibm.com/support/pages/node/1119123>

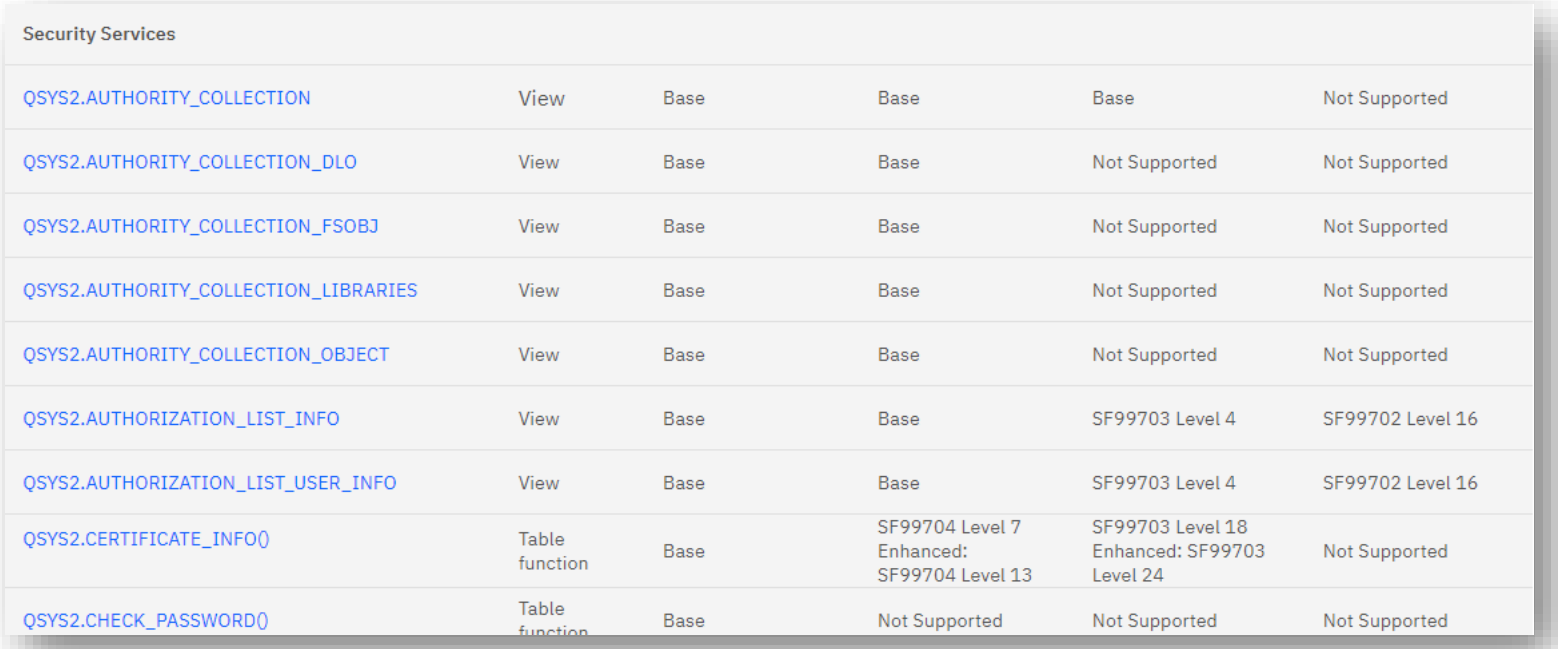

### **Droits**

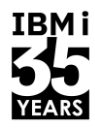

- Il faut disposer des droits nécessaires pour exécuter les requêtes
- Dépend de l'objet (vue, table, fonction) et des colonnes sollicitées
- La Sécurité est bien préservée en utilisant SQL par rapport aux commandes de l'OS

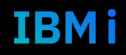

### Organisation de base de la Sécurité

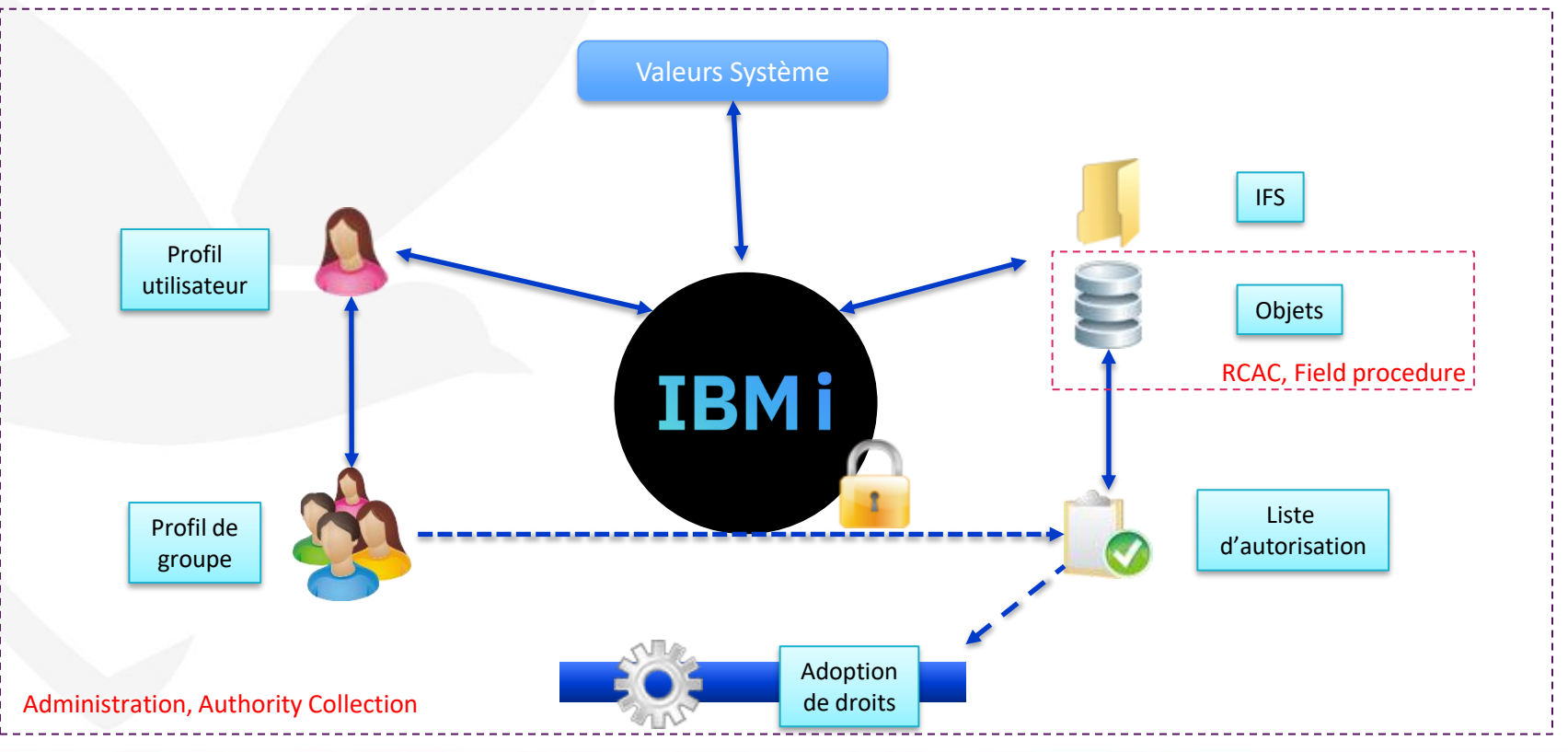

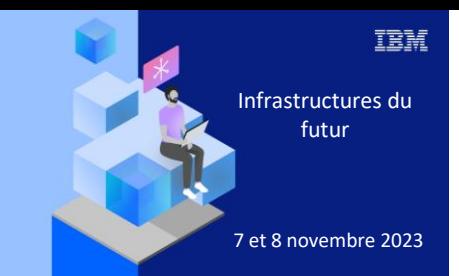

**Université IBM i** 

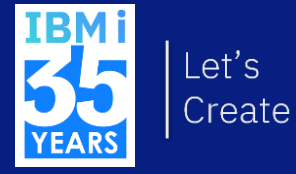

# 7 novembre 2023<br>
Valeurs système

### Vue SYSTEM\_VALUE\_INFO

- **EXTE:** Informations sur les valeurs système
- Quelques nouveautés annoncées récemment
	- DB2 for IBM i IBM i 7.5 SF99950 Level 5 ou IBM i 7.4 SF99704 Level 26
	- Colonnes supplémentaires : TEXT\_DESCRIPTION, CATEGORY, CHANGEABLE, and SHIPPED\_DEFAULT\_VALUE

- SELECT \* FROM OSYS2.SYSTEM VALUE INFO;
- SELECT \* FROM QSYS2.SYSTEM VALUE INFO WHERE SYSTEM VALUE <> SHIPPED DEFAULT VALUE;

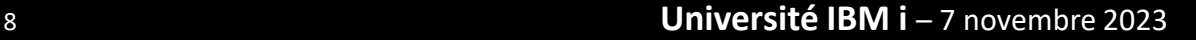

TRM i

## **Vue SECURITY INFO**

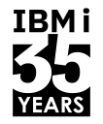

- Toutes les valeurs systèmes relatives à la Sécurité  $\mathcal{L}^{\mathcal{A}}$
- Une seule ligne est renvoyée  $\mathcal{L}_{\mathcal{A}}$

#### SELECT \* FROM QSYS2.SECURITY INFO;

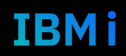

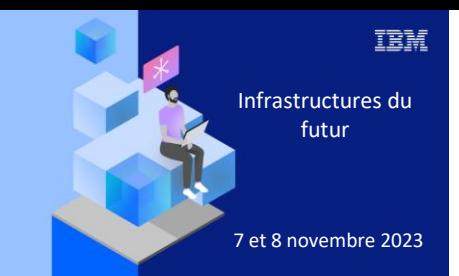

**Université IBM i** 

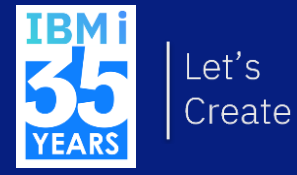

# 7 novembre 2023 Profils utilisateur

### Profils utilisateur

- **UP OF UP ALSO VERE** INFO
- Vue QSYS2.USER\_INFO\_BASIC
	- Meilleures performances
	- Pas en V7R2

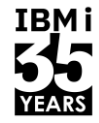

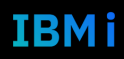

### Mot de passe par défaut

- Les mots de passe par défaut sont identiques au profil
- USER\_DEFAULT\_PASSWORD = 'YES'
- Il ne devrait pas y en avoir !

SELECT AUTHORIZATION NAME, USER DEFAULT PASSWORD FROM qsys2.USER\_INFO\_BASIC WHERE USER DEFAULT PASSWORD = 'YES';

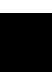

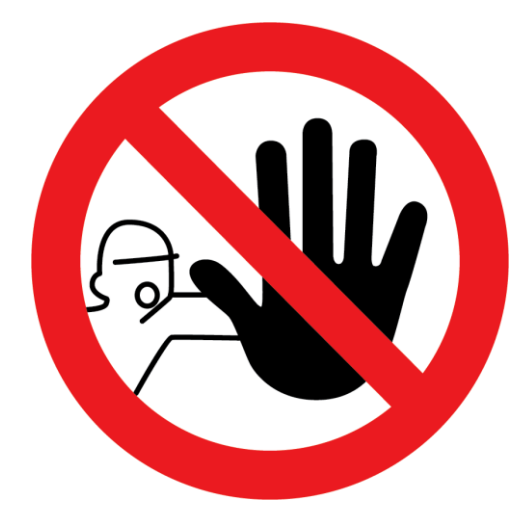

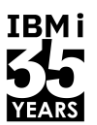

### Niveau de mot de passe

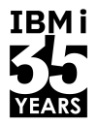

- Vérification du niveau de mot de passe
- Indispensable pour préparer le passage de la valeur système QPWDLVL
	- 0 ou  $1 = > 2$  ou 3
	- 2 ou  $3 = > 4$  (V7R5)
- Colonnes
	- PASSWORD\_LEVEL\_0\_1
	- PASSWORD LEVEL 2 3
	- PASSWORD\_LEVEL\_4 (V7R5)

SELECT AUTHORIZATION NAME, PASSWORD LEVEL 0 1, PASSWORD LEVEL 2 3, NO PASSWORD INDICATOR FROM QSYS2.USER\_INFO;

### Droits spéciaux

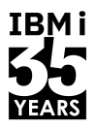

- Colonne SPECIAL AUTHORITIES
- Liste de 8 droits maximum (VARCHAR(88))
	- 10 caractères
	- Un espace

-- Droits spéciaux de tous les profils SELECT AUTHORIZATION NAME, SPECIAL AUTHORITIES, STATUS FROM QSYS2.USER\_INFO; --Liste des profils \*ALLOBJ SELECT AUTHORIZATION NAME, SPECIAL AUTHORITIES, STATUS FROM QSYS2.USER\_INFO WHERE SPECIAL AUTHORITIES LIKE '\*ALLOBJ%';

# Profils de groupe

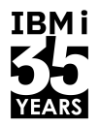

- Vue QSYS2.GROUP PROFILE ENTRIES  $\mathcal{C}^{\mathcal{A}}$
- Contient la liste de tous les profils qui appartiennent à un groupe  $\mathcal{L}^{\text{max}}$

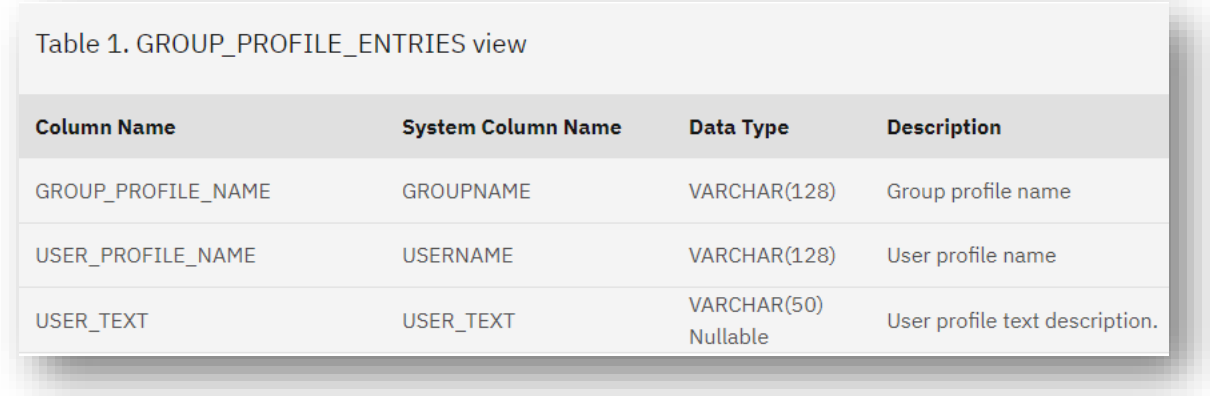

Pour voir si le profil est \*ALLOBJ par son groupe...  $\mathcal{L}^{\text{max}}$ 

## QSYS2.GROUP\_PROFILE\_ENTRIES

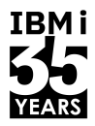

**Exemples** 

--Liste des profils qui appartiennent à un groupe SELECT USER PROFILE NAME, GROUP\_PROFILE\_NAME FROM QSYS2.GROUP PROFILE ENTRIES; --Liste des profils de groupe SELECT GROUP PROFILE NAME FROM QSYS2.GROUP PROFILE ENTRIES GROUP BY GROUP PROFILE NAME;

## QSYS2.GROUP\_PROFILE\_ENTRIES (2)

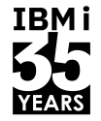

Groupes \*ALLOBJ

```
--Liste des groupes *ALLOBJ 
--Avec Common Table Expression (CTE) 
WITH Groupes (Groupe) as (SELECT GROUP PROFILE NAME
    FROM QSYS2.GROUP PROFILE ENTRIES
    GROUP BY GROUP_PROFILE_NAME)
SELECT P.AUTHORIZATION NAME,
        P.SPECIAL_AUTHORITIES
     FROM Groupes G INNER JOIN QSYS2.USER_INFO P
    ON G.Groupe = P.AUTHORIZATION_NAME
    WHERE P.SPECIAL AUTHORITIES LIKE '*ALLOBJ%';
```
### QSYS2.GROUP\_PROFILE\_ENTRIES (3)

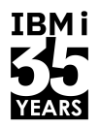

Liste de tous les profils qui héritent de \*ALLOBJ par le groupe

WITH Groupes (Groupe) AS ( SELECT GROUP PROFILE NAME FROM QSYS2.GROUP PROFILE ENTRIES GROUP BY GROUP PROFILE NAME ), GroupesALLOBJ (GroupeAll) AS (SELECT P.AUTHORIZATION\_NAME FROM Groupes G INNER JOIN QSYS2.USER\_INFO P ON G.Groupe = P.AUTHORIZATION\_NAME WHERE P.SPECIAL AUTHORITIES LIKE '\*ALLOBJ%' ) SELECT USER PROFILE NAME, GROUP PROFILE NAME FROM QSYS2.GROUP PROFILE ENTRIES WHERE GROUP PROFILE NAME IN ( SELECT GroupeAll FROM GroupesALLOBJ);

### Autre exemple sur les groupes

TRM i

▪ *Authors: Carol Woodbury & Scott Forstie*

```
SELECT user name, special authorities, group profile name,
       supplemental group list, text description
     FROM QSYS2.USER_INFO
    WHERE SPECIAL AUTHORITIES LIKE '%*ALLOBJ%'
         OR AUTHORIZATION NAME IN (SELECT USER PROFILE NAME
          FROM OSYS2.GROUP PROFILE ENTRIES
          WHERE GROUP PROFILE NAME IN (SELECT AUTHORIZATION NAME
                  FROM QSYS2.USER_INFO
                 WHERE SPECIAL AUTHORITIES LIKE '%*ALLOBJ%'))
    ORDER BY AUTHORIZATION NAME;
```
### Et encore…

TRM i

- Profils désactivés
	- STATUS
- Profils inutilisés depuis x jours
	- LAST\_USED\_TIMESTAMP et PREVIOUS\_SIGNON
- Possibilités restreintes
	- LIMIT\_CAPABILITIES (\*YES, \*NO)
- Créateur du profil (pour identifier les profils « systèmes »)
	- USER\_CREATOR : \*IBM (ou QSYS) pour les profils standards
- Profils désactivés dans NetServer
	- NETSERVER\_DISABLED (YES, NO)

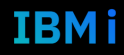

▪ …

### **Question ?**

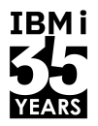

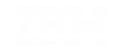

Université IBM i - 7 novembre 2023

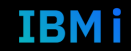

## Modification d'un profil

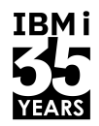

**· SYSTOOLS.CHANGE USER PROFILE** 

-- LMTCPB à \*YES pour le profil TESTSECU. En mode test SELECT AUTHORIZATION NAME, LIMIT CAPABILITIES FROM qsys2.USER INFO WHERE AUTHORIZATION NAME = 'TESTSECU';

SELECT \* FROM

 TABLE(SYSTOOLS.CHANGE\_USER\_PROFILE( P\_USER\_NAME => 'TESTSECU', P\_LIMIT\_CAPABILITIES => '\*YES', PREVIEW => 'YES' --En mode test montre la commande --PREVIEW => 'NO' --En mode réel ));

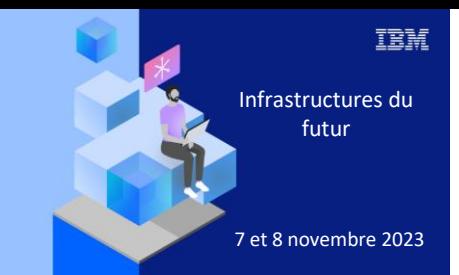

#### **Université**

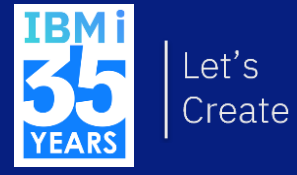

# 7 novembre 2023<br>
Objets

# **Vue QSYS2.OBJECT PRIVILEGES**

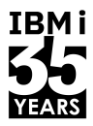

- Droits sur un objet  $\mathcal{L}^{\mathcal{A}}$ 
	- Privés
	- **Publics**  $\bullet$

--Objets de la bibliothèque PROD ayant des droits publics <> d' \*EXCLUDE

#### SELECT \*

```
FROM qsys2.object privileges
WHERE system object schema = 'PROD'
    AND authorization name = '*PUBLIC'
    AND object authority <> '*EXCLUDE';
```
# Fonction table OBJECT\_PRIVILEGES()

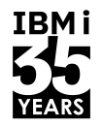

■ Liste des droits privés et public pour un objet

```
--Pour un objet, liste des droits privés et publics
--Syntaxe 1
SELECT * FROM TABLE(
QSYS2.OBJECT_PRIVILEGES('ZSTRICT', 'INSTALL', '*DTAARA'));
--Syntaxe 2
SELECT * FROM TABLE (QSYS2.OBJECT PRIVILEGES(
SYSTEM_OBJECT_SCHEMA =>'ZSTRICT',
SYSTEM OBJECT NAME => 'INSTALL',
OBJECT TYPE \implies '*DTAARA'));
```
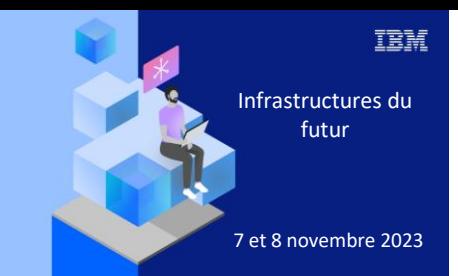

#### **Université IBM i**

7 novembre 2023

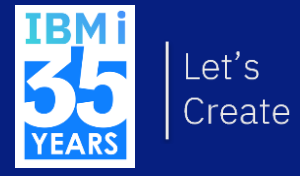

# IFS

### Fonction Table QSYS2.IFS\_OBJECT\_STATISTICS

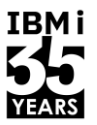

- Liste les dossiers et documents de l'IFS à partir d'un niveau de l'arborescence
- --Liste des dossiers et documents et leur taille, contenus dans la racine
- SELECT PATH\_NAME, OBJECT TYPE, DATA SIZE FROM TABLE (QSYS2.IFS OBJECT STATISTICS(START PATH NAME =>  $'/',$ SUBTREE DIRECTORIES  $\Rightarrow$  'NO'));
- --Liste des dossiers et documents avec scan des sous répertoires SELECT PATH\_NAME, OBJECT TYPE, DATA SIZE, ALLOCATED SIZE FROM TABLE (QSYS2.IFS\_OBJECT\_STATISTICS( START PATH NAME => '/STR-iCT/elk', SUBTREE DIRECTORIES => 'YES'));

# Fonction table QSYS2.IFS\_OBJECT\_PRIVILEGES()

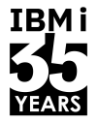

- Comparable à OBJECT\_PRIVILEGES()
- Renvoie une ligne par droit (privé ou public)

--IFS : liste des droits pour le dossier /STR-iCT et tout ce qu'il contient WITH DOSSIER (Chemin) AS (SELECT PATH NAME FROM TABLE (QSYS2.IFS\_OBJECT\_STATISTICS(START\_PATH\_NAME => '/STR-iCT'))) SELECT \* FROM DOSSIER D, TABLE(QSYS2.IFS OBJECT PRIVILEGES(D.Chemin)) P;

### Vue QSYS2.SERVER\_SHARE\_INFO

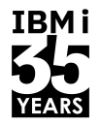

■ Renvoie des informations sur les partages

--Liste des partages SELECT \* FROM QSYS2.SERVER SHARE INFO;

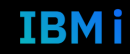

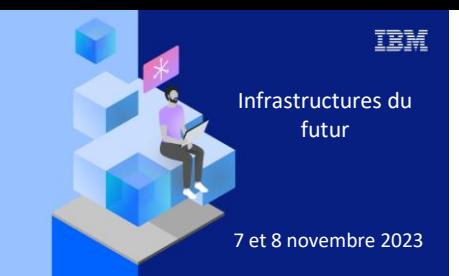

**Université IBM i** 

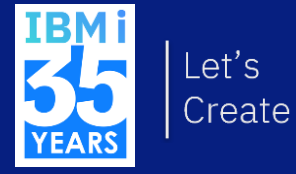

# 7 novembre 2023 Liste d'autorisations

## QSYS2.AUTHORIZATION\_LIST\_USER\_INFO

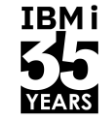

■ Renvoie la liste des AUTL et les droits qu'elles portent

```
--Liste des AUTL
SELECT AUTHORIZATION LIST
   FROM QSYS2.AUTHORIZATION_LIST_USER_INFO
    GROUP BY AUTHORIZATION_LIST 
    ORDER by 1;
-- Droits portés par une AUTL
SELECT<sup>*</sup>
   FROM QSYS2.AUTHORIZATION_LIST_USER_INFO
   WHERE AUTHORIZATION LIST = 'TESTSECU';
```
## QSYS2.AUTHORIZATION\_LIST\_INFO

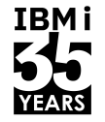

■ Renvoie la liste des objets (et IFS) protégés par une liste d'autorisation

```
--Liste des objets et IFS sécurisés par une AUTL
SELECT * FROM QSYS2.AUTHORIZATION LIST INFO WHERE
AUTHORIZATION_LIST = 'ADICT'; 
--Liste des documents et dossiers de l'IFS sécurisés par une AUTL
SELECT * FROM QSYS2.AUTHORIZATION LIST INFO WHERE
AUTHORIZATION_LIST = 'ADICT'
AND SYSTEM OBJECT NAME is null;
```
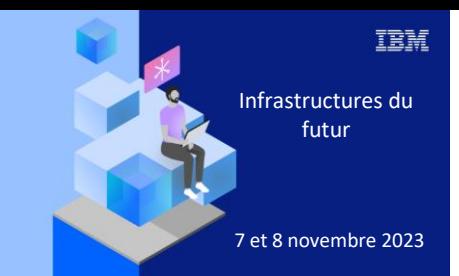

#### **Université**

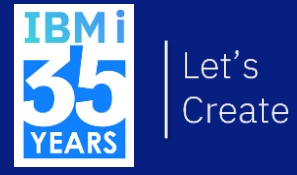

# 7 novembre 2023<br>
Réseau

# QSYS2.NETSTAT\_INFO

Équivalent NETSTAT(\*CNN)  $\overline{\phantom{a}}$ 

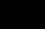

**IBMi** 

**YEARS** 

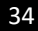

### **Fonction table SYSTOOLS.PING**

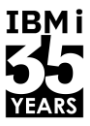

Ping  $\mathcal{L}^{\mathcal{A}}$ 

> $--Ping$ SELECT \* FROM TABLE (SYSTOOLS.PING ('www.ibm.com'));

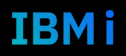

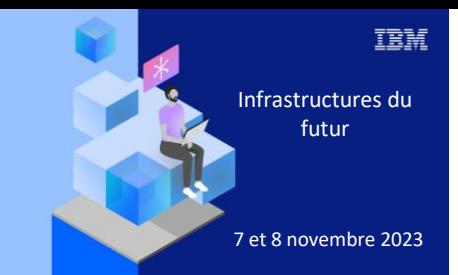

Université IBM i

7 novembre 2023

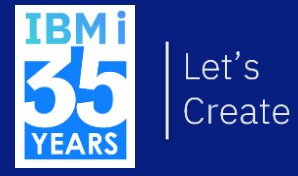

# Et encore...

### **Authority Collection**

- **Gestion des Authority Collection**  $\mathcal{L}_{\mathcal{A}}$
- QSYS2.AUTHORITY\_COLLECTION\_xxx  $\mathcal{L}_{\mathcal{A}}$

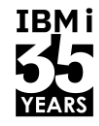

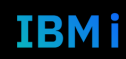

### PTFs

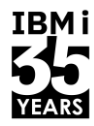

- Nombreuses vues et fonction table sur les PTFs
- Vue GROUP\_PTF\_INFO : groupes PTFs

```
--Groupe PTFs WRKPTFGRP
SELECT * FROM QSYS2.GROUP PTF INFO;
```
-- Comparaison PTFs de la partition avec préconisées par IBM

```
SELECT *
    FROM SYSTOOLS.GROUP PTF CURRENCY
    ORDER BY PTF GROUP LEVEL AVAILABLE -
PTF_GROUP_LEVEL_INSTALLED_DESC;
```
### Journalisation

**IBMi** 

- **EXTENSION SQL Service sur les journaux**
- Fonction table QSYS2.DISPLAY\_JOURNAL()

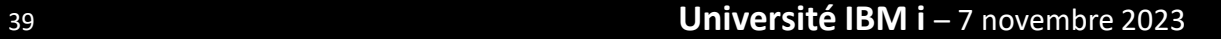

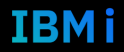

## QSYS2.DISPLAY\_JOURNAL()

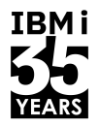

```
--QAUDJRN nombre problèmes de mot de passe
SELECT count(*) FROM TABLE (
         QSYS2.DISPLAY_JOURNAL( 'QSYS', 'QAUDJRN')
WHERE JOURNAL ENTRY TYPES \Rightarrow 'PW');
--QAUDJRN liste problèmes de mot de passe
SELECT ENTRY TIMESTAMP, JOURNAL CODE, JOURNAL ENTRY TYPE,
 REMOTE PORT, REMOTE ADDRESS
   FROM TABLE (QSYS2.DISPLAY_JOURNAL( 
    JOURNAL_LIBRARY =>'QSYS', 
    JOURNAL_NAME =>'QAUDJRN',
   STARTING RECEIVER NAME => '*CURRENT',
   JOURNAL ENTRY TYPES \Rightarrow 'PW'));
```
# Fonction table SYSTOOLS.AUDIT\_JOURNAL\_xx

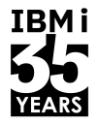

- Des fonctions spécifiques pour traiter le journal d'audit
- **AUDIT\_JOURNAL\_xx** 
	- Ou xx est le type d'entrée (AF, PW…)

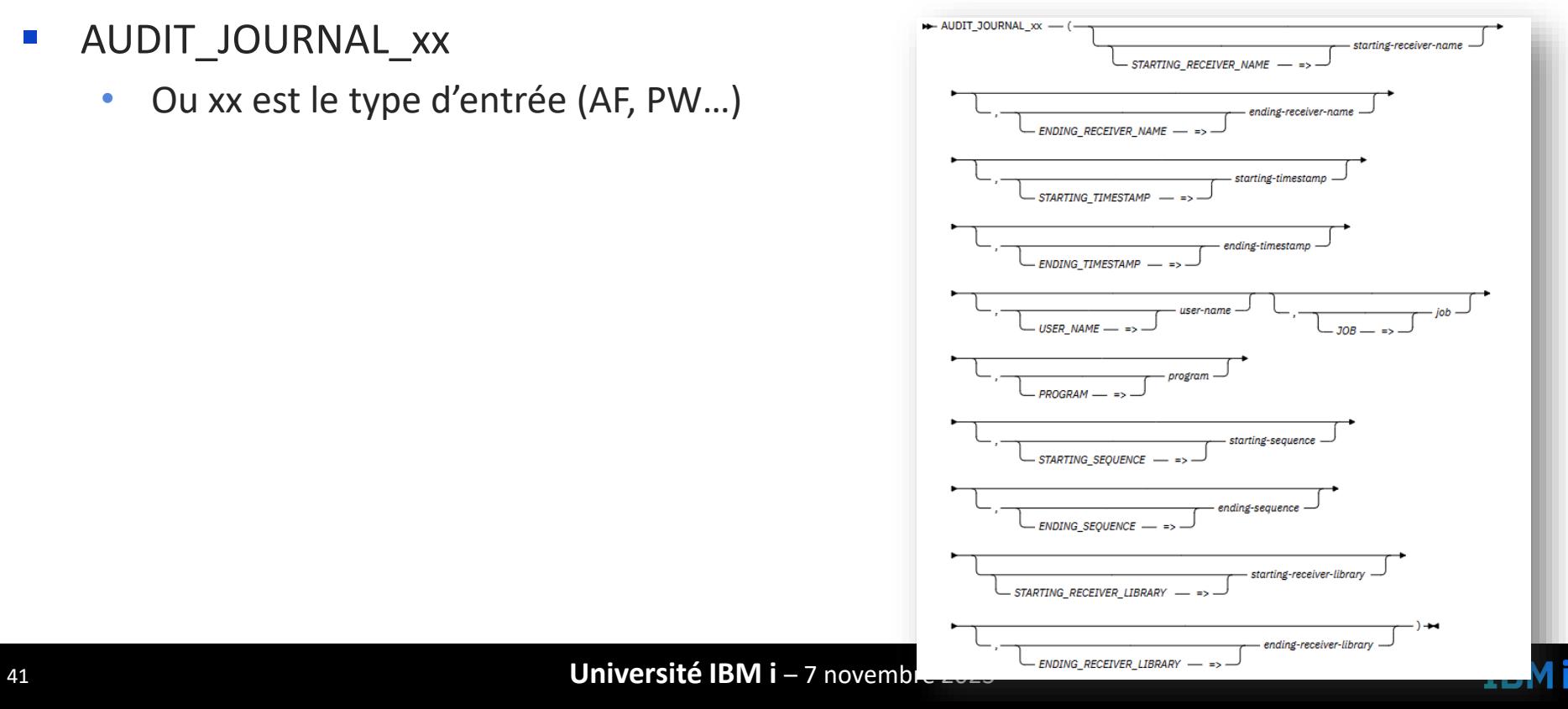

## Fonction table QSYS2.CERTIFICATE\_INFO

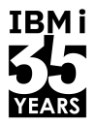

■ Vérification des certificats

```
--Vérification de date des certificats 
SELECT CERTIFICATE LABEL, VALIDITY START, VALIDITY END
  FROM TABLE (QSYS2.CERTIFICATE_INFO(
 CERTIFICATE_STORE_PASSWORD => 'MonPWD'
,
    CERTIFICATE STORE => '*SYSTEM'));
```
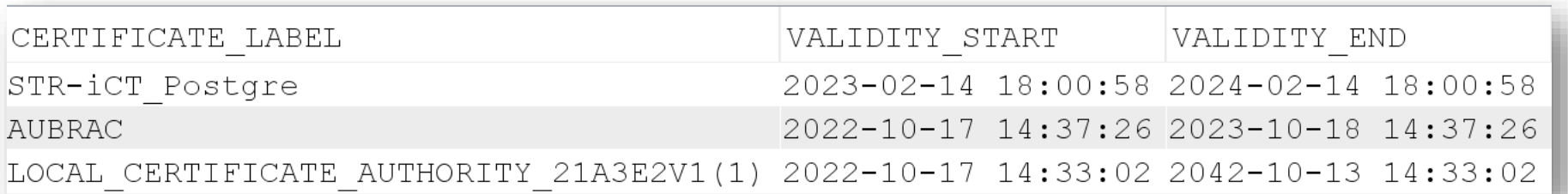

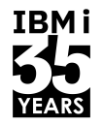

### Et aussi…

- Sécurisation des objets en SQL
	- GRANT & REVOKE
- RCAC
	- Limitation de l'accès aux données
	- Sélection de lignes en fonction du profil/groupe
	- Obfuscation d'une colonne (XX-XXXXXX-5246)
- **E** Field procédure
	- Programme d'exit appelé à chaque action sur la colonne
	- Permet le cryptage au niveau base de données

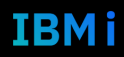

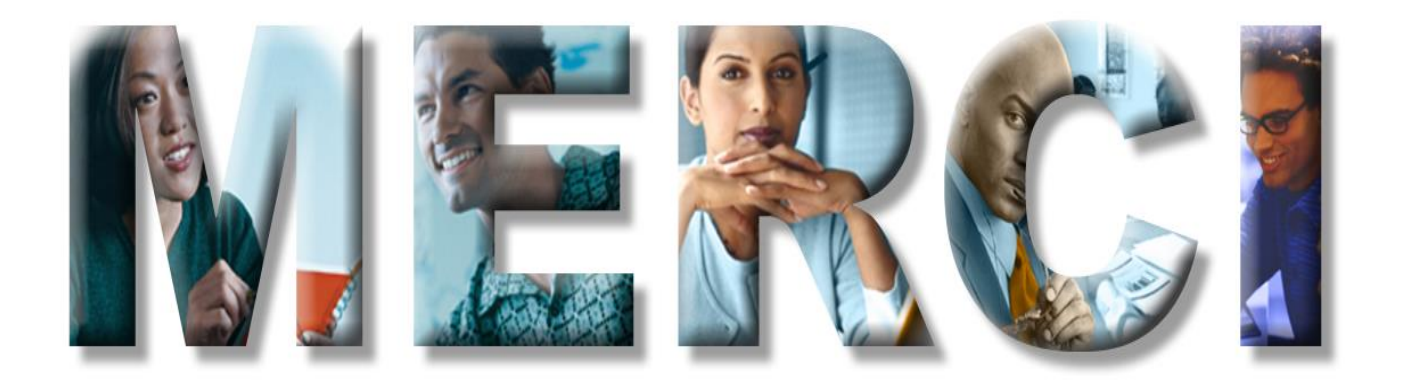